## **BC Coastal Soccer League**

## **Registering Teams to the Coastal League**

Prior to registering your teams to the BC Coastal Soccer League, be sure to complete your team rosters. Refer to league rules as needed regarding roster rules. Once your teams are ready, register into the BCCSL either one at a time or in bulk following the appropriate steps below.

## **Multiple Teams (Bulk Registration)**

If you have multiple teams that you need to register to the BC Coastal Soccer League, you also have the ability to register these teams in bulk.

Follow the steps below to register teams in bulk to a league/tournament registration event: 1. Click on the registration event that contains the teams you need to register to a league/tournament

- 2. Click the green Find button in the upper left hand corner of the screen
- 3. Click the Team tab near the top of the screen to search for all teams within your organization

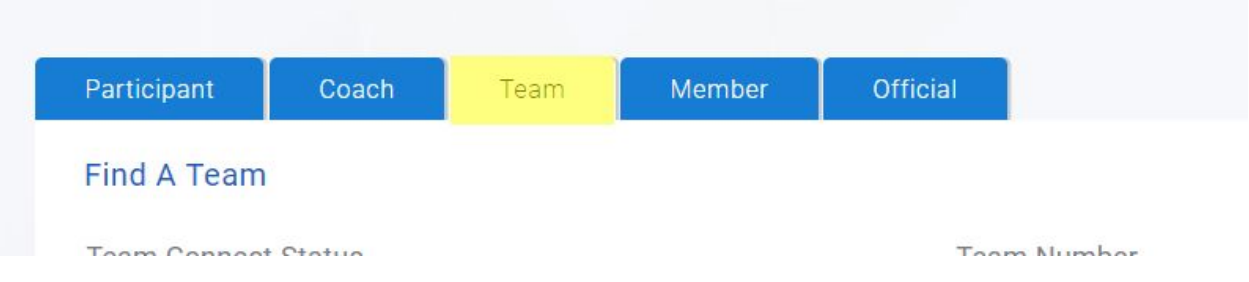

4. Click the check boxes next to each team name in the list that needs to register for the league or tournament event

5. Click the Actions for Selected Teams button that appears after each box is checked

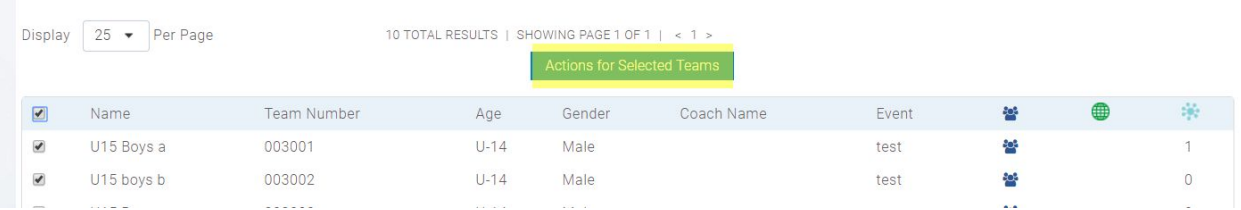

- 6. In the Choose an Action dropdown menu, click to Register for a league or tournament
- 7. Click the Open League & Tournament Directory button

8. Select the league registration event from the list on the left and click the Register Now button

## **One Team at a Time**

Follow the steps below to register your team to the BCCSL from your Club & League Connect system:

1. Click on the team within your registration event that needs to register for a league or tournament

2. Click the Register for a league or tournament button

3. Select the league/tournament registration event you're registering your team for from the list of open league/tournament registration events to the left

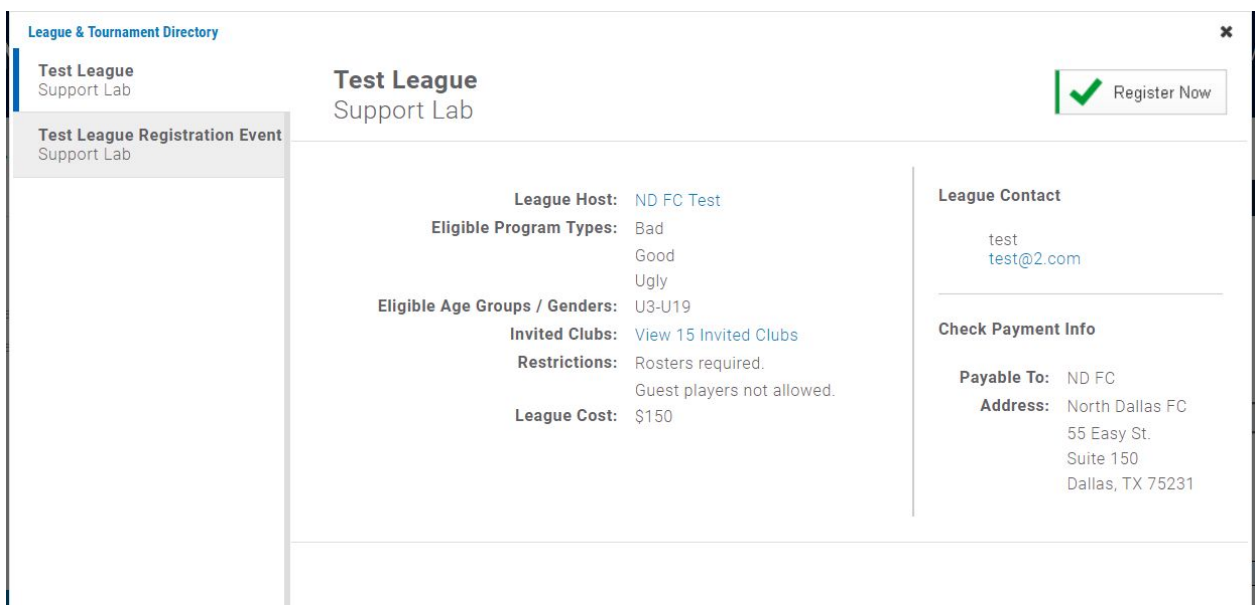

4. Click the Register Now button and follow the steps to complete the registration for your team to the league/tournament registration event